# $\textbf{merge}_\textit{fastqDocumentation}$ *Release 0.1.7*

**Ronak Shah**

**Mar 14, 2022**

# **CONTENTS:**

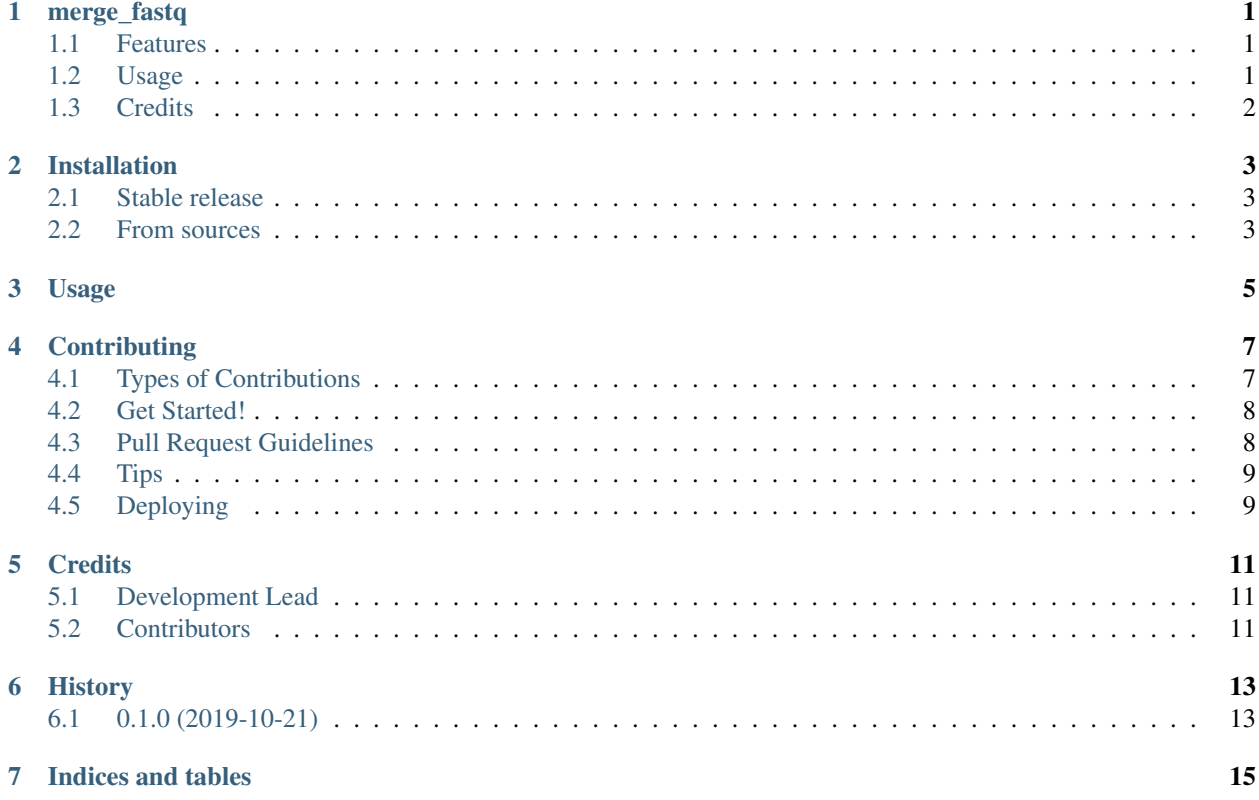

#### **ONE**

#### **MERGE\_FASTQ**

<span id="page-4-0"></span>Package to merge multiple pair of pair-end fastq data

- Free software: Apache Software License 2.0
- Documentation: [https://merge-fastq.readthedocs.io.](https://merge-fastq.readthedocs.io)

#### <span id="page-4-1"></span>**1.1 Features**

• Given multiple pair-end fastq data merge them into single pair-end fastq w.r.t each READ1 and READ2

#### <span id="page-4-2"></span>**1.2 Usage**

> merge\_fastq –help

Usage: merge\_fastq [OPTIONS]

Console script for merge\_fastq.

#### Options:

- -fp1, --fastq1 PATH Full path to gziped READ1 fastq files, can be specified multiple times for example: –fastq1 test\_part1\_R1.fastq.gz –fastq1 test\_part2\_R1.fastq.gz [required]
- -fp2, --fastq2 PATH Full path to gziped READ2 fastq files, can be specified multiple times for example: –fastq2 test\_part1\_R2.fastq.gz –fastq2 test\_part2\_R2.fastq.gz [required]
- -op, --output-path PATH Full path to write the output files (default: Current working directory)
- -of1, --out-fastq1 TEXT Name of the merged output READ1 fastq file (default: merged\_fastq\_R1.fastq.gz)
- -of2, --out-fastq2 TEXT Name of the merged output READ2 fastq file (default: merged\_fastq\_R2.fastq.gz)
- --help Show this message and exit.

### <span id="page-5-0"></span>**1.3 Credits**

This package was created with [Cookiecutter](https://github.com/audreyr/cookiecutter) and the [audreyr/cookiecutter-pypackage](https://github.com/audreyr/cookiecutter-pypackage) project template.

**TWO**

### **INSTALLATION**

#### <span id="page-6-1"></span><span id="page-6-0"></span>**2.1 Stable release**

To install merge\_fastq, run this command in your terminal:

**\$** pip install merge\_fastq

This is the preferred method to install merge\_fastq, as it will always install the most recent stable release.

If you don't have [pip](https://pip.pypa.io) installed, this [Python installation guide](http://docs.python-guide.org/en/latest/starting/installation/) can guide you through the process.

#### <span id="page-6-2"></span>**2.2 From sources**

The sources for merge\_fastq can be downloaded from the [Github repo.](https://github.com/rhshah/merge_fastq)

You can either clone the public repository:

**\$** git clone git://github.com/rhshah/merge\_fastq

Or download the [tarball:](https://github.com/rhshah/merge_fastq/tarball/master)

**\$** curl -OJL https://github.com/rhshah/merge\_fastq/tarball/master

Once you have a copy of the source, you can install it with:

**\$** python setup.py install

### **THREE**

#### **USAGE**

<span id="page-8-0"></span>To use merge\_fastq in a project:

**import merge\_fastq** merge\_fastq(fastq1,fastq2)

To use merge\_fastq for command line:

```
> merge_fastq --help
Usage: merge_fastq [OPTIONS]
Console script for merge_fastq.
Options:
-fp1, --fastq1 PATH Full path to gziped READ1 fastq files, can be
                       specified multiple times for example: --fastq1
                       test_part1_R1.fastq.gz --fastq1
                       test_part2_R1.fastq.gz [required]
-fp2, --fastq2 PATH Full path to gziped READ2 fastq files, can be
                       specified multiple times for example: --fastq2
                       test_part1_R2.fastq.gz --fastq2
                       test_part2_R2.fastq.gz [required]
-op, --output-path PATH Full path to write the output files (default:
                       Current working directory)
-of1, --out-fastq1 TEXT Name of the merged output READ1 fastq file
                       (default: merged_fastq_R1.fastq.gz)
-of2, --out-fastq2 TEXT Name of the merged output READ2 fastq file
                       (default: merged_fastq_R2.fastq.gz)
--help Show this message and exit.
```
Example commandline:

• Using default option for multiple fastq1 and fastq2 files

```
$ merge_fastq \
--fastq1 test_part1_R1.fastq.gz \
--fastq1 test_part2_R1.fastq.gz \
--fastq2 test_part1_R2.fastq.gz \
--fastq2 test_part2_R2.fastq.gz \
```
• Using custom option for multiple fastq1 and fastq2 files

```
$ merge_fastq \
--fastq1 test_part1_R1.fastq.gz \
```
(continues on next page)

(continued from previous page)

```
--fastq1 test_part2_R1.fastq.gz \
--fastq2 test_part1_R2.fastq.gz \
--fastq2 test_part2_R2.fastq.gz \
--output-path /path/to/where/you/want/output
--out-fastq1 test_merged_R1.fastq.gz
--out-fastq2 test_merged_R2.fastq.gz
```
**FOUR**

### **CONTRIBUTING**

<span id="page-10-0"></span>Contributions are welcome, and they are greatly appreciated! Every little bit helps, and credit will always be given. You can contribute in many ways:

# <span id="page-10-1"></span>**4.1 Types of Contributions**

#### **4.1.1 Report Bugs**

Report bugs at [https://github.com/rhshah/merge\\_fastq/issues.](https://github.com/rhshah/merge_fastq/issues)

If you are reporting a bug, please include:

- Your operating system name and version.
- Any details about your local setup that might be helpful in troubleshooting.
- Detailed steps to reproduce the bug.

#### **4.1.2 Fix Bugs**

Look through the GitHub issues for bugs. Anything tagged with "bug" and "help wanted" is open to whoever wants to implement it.

#### **4.1.3 Implement Features**

Look through the GitHub issues for features. Anything tagged with "enhancement" and "help wanted" is open to whoever wants to implement it.

#### **4.1.4 Write Documentation**

merge\_fastq could always use more documentation, whether as part of the official merge\_fastq docs, in docstrings, or even on the web in blog posts, articles, and such.

#### **4.1.5 Submit Feedback**

The best way to send feedback is to file an issue at [https://github.com/rhshah/merge\\_fastq/issues.](https://github.com/rhshah/merge_fastq/issues)

If you are proposing a feature:

- Explain in detail how it would work.
- Keep the scope as narrow as possible, to make it easier to implement.
- Remember that this is a volunteer-driven project, and that contributions are welcome :)

#### <span id="page-11-0"></span>**4.2 Get Started!**

Ready to contribute? Here's how to set up *merge\_fastq* for local development.

- 1. Fork the *merge\_fastq* repo on GitHub.
- 2. Clone your fork locally:

\$ git clone git@github.com:your\_name\_here/merge\_fastq.git

3. Install your local copy into a virtualenv. Assuming you have virtualenvwrapper installed, this is how you set up your fork for local development:

```
$ mkvirtualenv merge_fastq
$ cd merge_fastq/
$ python setup.py develop
```
4. Create a branch for local development:

```
$ git checkout -b name-of-your-bugfix-or-feature
```
Now you can make your changes locally.

5. When you're done making changes, check that your changes pass flake8 and the tests, including testing other Python versions with tox:

```
$ flake8 merge_fastq tests
$ python setup.py test or pytest
$ tox
```
To get flake8 and tox, just pip install them into your virtualenv.

6. Commit your changes and push your branch to GitHub:

```
$ git add .
$ git commit -m "Your detailed description of your changes."
$ git push origin name-of-your-bugfix-or-feature
```
7. Submit a pull request through the GitHub website.

### <span id="page-11-1"></span>**4.3 Pull Request Guidelines**

Before you submit a pull request, check that it meets these guidelines:

- 1. The pull request should include tests.
- 2. If the pull request adds functionality, the docs should be updated. Put your new functionality into a function with a docstring, and add the feature to the list in README.rst.
- 3. The pull request should work for Python 2.7, 3.5, 3.6 and 3.7, and for PyPy. Check [https://travis-ci.org/rhshah/](https://travis-ci.org/rhshah/merge_fastq/pull_requests) [merge\\_fastq/pull\\_requests](https://travis-ci.org/rhshah/merge_fastq/pull_requests) and make sure that the tests pass for all supported Python versions.

# <span id="page-12-0"></span>**4.4 Tips**

To run a subset of tests:

```
$ pytest tests.test_merge_fastq
```
# <span id="page-12-1"></span>**4.5 Deploying**

A reminder for the maintainers on how to deploy. Make sure all your changes are committed (including an entry in HISTORY.rst). Then run:

```
$ bump2version patch # possible: major / minor / patch
$ git push
$ git push --tags
```
Travis will then deploy to PyPI if tests pass.

### **FIVE**

### **CREDITS**

## <span id="page-14-1"></span><span id="page-14-0"></span>**5.1 Development Lead**

• Ronak Shah [<rons.shah@gmail.com>](mailto:rons.shah@gmail.com)

### <span id="page-14-2"></span>**5.2 Contributors**

None yet. Why not be the first?

### **SIX**

### **HISTORY**

# <span id="page-16-1"></span><span id="page-16-0"></span>**6.1 0.1.0 (2019-10-21)**

• First release on PyPI.

### **SEVEN**

### **INDICES AND TABLES**

- <span id="page-18-0"></span>• genindex
- modindex
- search